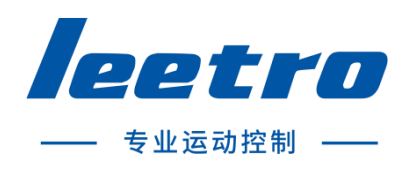

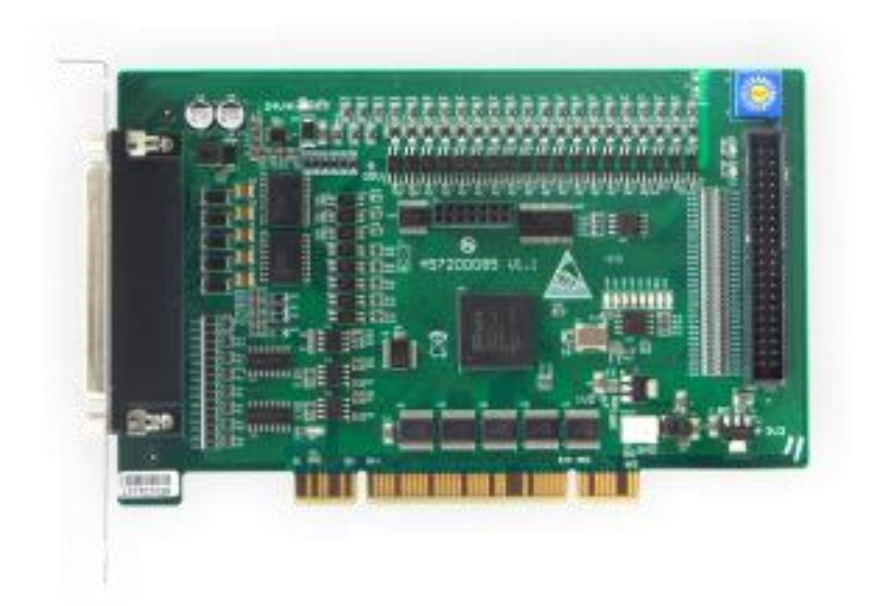

# MPC08D 运动控制器 用户手册 V1.0

成都乐创自动化技术股份有限公司

#### <span id="page-1-0"></span>版权申明

#### 成都乐创自动化技术股份有限公司

### 保留所有权利

成都乐创自动化技术有限公司(以下简称乐创技术)保留在不事先通知的情况下,修 改本手册中的产品和产品规格等文件的权利。

乐创技术不承担由于使用本手册或本产品不当,所造成直接的、间接的、附带的或相 应产生的损失或责任。

乐创技术具有本产品及其软件的专利权、版权和其它知识产权。未经授权,不得直接 或间接地复制、制造、加工、使用本产品及其相关部分。

前言

<span id="page-2-0"></span>感谢购买 MPC08D 运动控制器 ! MPC08D 是从本公司研制的一款高性价比的通用控制器。 本手册介绍了关于 MPC08D 的规格、使用方法,使用前请充分理解 MPC08D 的使用功能。

#### 安全警告

注意以下警告,以免伤害操作人员及其他人员,防止机器损坏。

下面的"危险"和"警告"符号是按照其事故危险的程度来标出的。

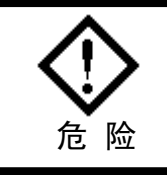

指示一个潜在的危险情况,如果不避免,将导致死亡 或严重伤害。

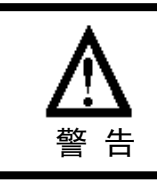

指示一个潜在的危险情况,如果不避免,将导致轻度 或中度伤害,或物质损坏。

◆ 下列符号指示哪些是禁止的,或哪些是必须遵守的。

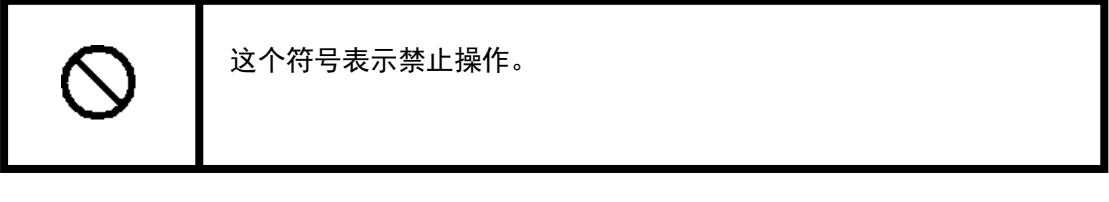

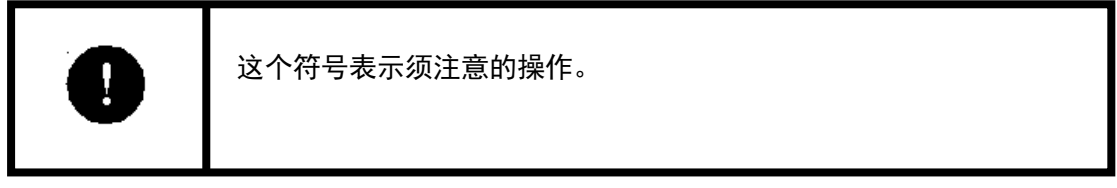

#### 常规安全概要

请查看下列安全防范措施以避免受伤害并防止对本产品或任何与其相连接的产品造成 损伤。为避免潜在的危险,请按详细说明来使用本产品。

使用正确的电源线。请使用满足国家标准的电源线。

正确地连接和断开。先将控制卡输出连接至转接板,再将电机、驱动器连接到转接板, 最后开启电源。断开时先关闭外部电源,再断开电机、驱动器与转接板的连接,最后断开 控制卡与转接板的连接。

**当有可疑的故障时不要进行操作。**如果您怀疑本产品有损伤,请让有资格的服务人员 进行检查。

不要在潮湿环境下操作。

#### 不要在爆炸性的空气中操作。

#### 保持产品表面清洁和干燥。

**防止静电损伤。**静电释放(ESD)可能会对运动控制器及其附件中的元件造成损伤。为 了防止 ESD,请小心处理控制器元件,不要触摸控制器上元器件。不要将控制器放置在可能 产生静电的表面。在防护静电的袋子或容器内运输和储存控制器。

#### 关于保证

#### 保修时间

在指定的地点购买的产品的保修期为 1 年。

#### 保修范围

如果在上述质保期内由于本公司责任发生了故障,本公司提供无偿修理。

以下范围不在保修范围内:

- ■■ 对于说明书及其它手册记录的不适当环境或不适当使用引起的故障。
- ■■ 用户的装置、控制软件等引起本产品意外故障。
- 由客户对本产品的改造引起的故障。
- 火灾、地震及其它自然灾害等外部主要原因引起的故障。

#### 产品的应用范围

本产品设计制造用于普通工业应用,超出预料的用途并对人的生命或财产造成重大的

影响不在产品服务范围。

#### 联系信息

- 官方网站: http://www.leetro.com
- 微信公众号:cdleetro
- 服务热线:400-990-0289
- 技术支持: support@leetro.com
- 总部研发:成都市高新区科园南二路 1 号大一孵化园 8 幢 B 座
- 东莞销售:东莞市松山湖园区科技四路 2 号御豪轩大厦 1 栋 610
- 苏州销售:苏州市高新区狮山路 28 号苏州高新广场 1102

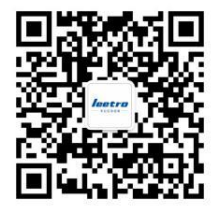

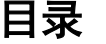

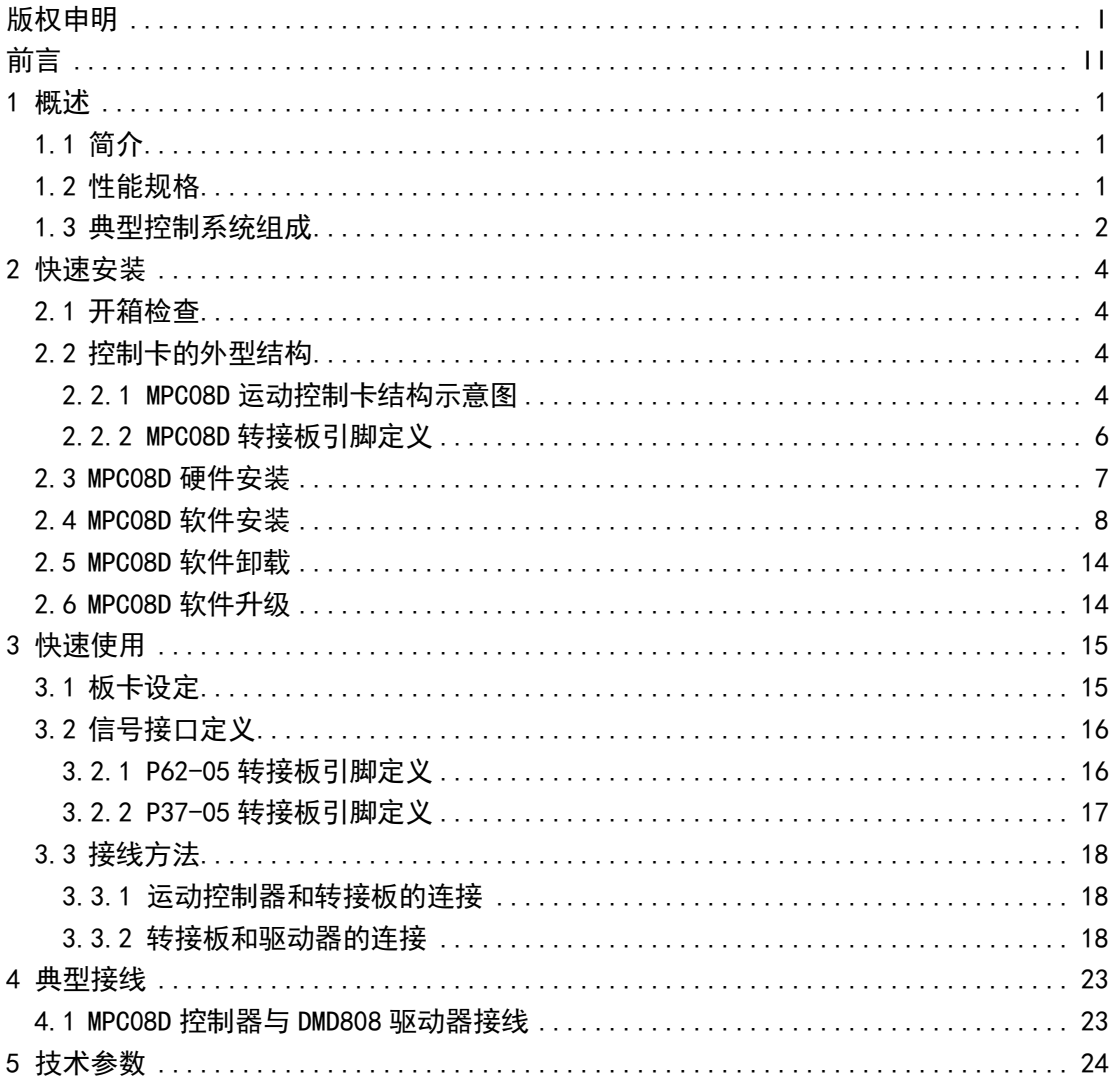

## 1 概述

## <span id="page-6-1"></span><span id="page-6-0"></span>**1.1** 简介

MPC08D 运动控制器是乐创自动化技术有限公司自主研发生产的基于 PC 的运动控制器, 单张卡可控制 4 轴的步进电机或数字式伺服电机。通过多卡共用可支持多于 4 轴的运动控 制系统的开发。

MPC08D 运动控制器以 IBM-PC 及其兼容机为主机,基于 PCI 总线的步进电机或数字式伺 服电机的上位控制单元。它与 PC 机构成主从式控制结构:PC 机负责人机交互界面的管理和 控制系统的实时监控等方面的工作(例如键盘和鼠标的管理、系统状态的显示、控制指令 的发送、外部信号的监控等等);运动控制器完成运动控制的所有细节(包括直线插补、脉 冲和方向信号的输出、自动升降速的处理、原点和限位等信号的检测等等)。

MPC08D 运动控制器配备了功能强大、内容丰富的 Windows 动态链接库,可方便地开发 出各种运动控制系统。对当前流行的编程开发工具,如 Visual Basic6.0,Visual C++6.0 提供了开发用 Lib 库及头文件和模块声名文件, 可方便地链接动态链接库, 其他 32 位 Windows 开发工具如 Delphi、C++Builder 等也很容易使用 MPC08D 函数库。另外,支持标准 Windows 动态链接库调用的组态软件也可以使用 MPC08D 运动控制器。

MPC08D 运动控制器广泛适用于:激光加工设备;数控机床、加工中心、机器人等;X-Y-Z 控制台;绘图仪、雕刻机、印刷机械;送料装置、云台;打标机、绕线机;医疗设备;包 装机械、纺织机械、木工机械;装配生产线。

### <span id="page-6-2"></span>**1.2** 性能规格

| 项目       | MPC08D                     |  |
|----------|----------------------------|--|
| 主接口      | PCI (3.3、5V 两用)            |  |
| 控制轴数     | 4                          |  |
| 通用数字输入   | DC24V 光电耦合 24 点            |  |
| 通用数字输出   | 26 点, 最大 100mA 集电极开路       |  |
| 专用输入     | 每轴4点 (正限位、负限位、原点、报警), 板卡报警 |  |
| 脉冲输出最大频率 | 4MHz                       |  |

表 1-1 MPC08D 运动控制器性能规格

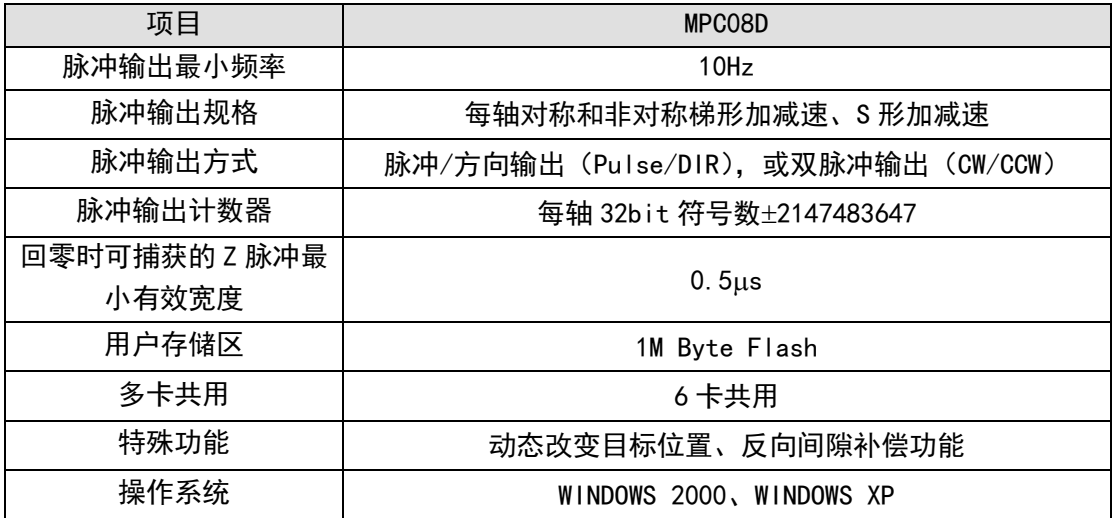

## <span id="page-7-0"></span>**1.3** 典型控制系统组成

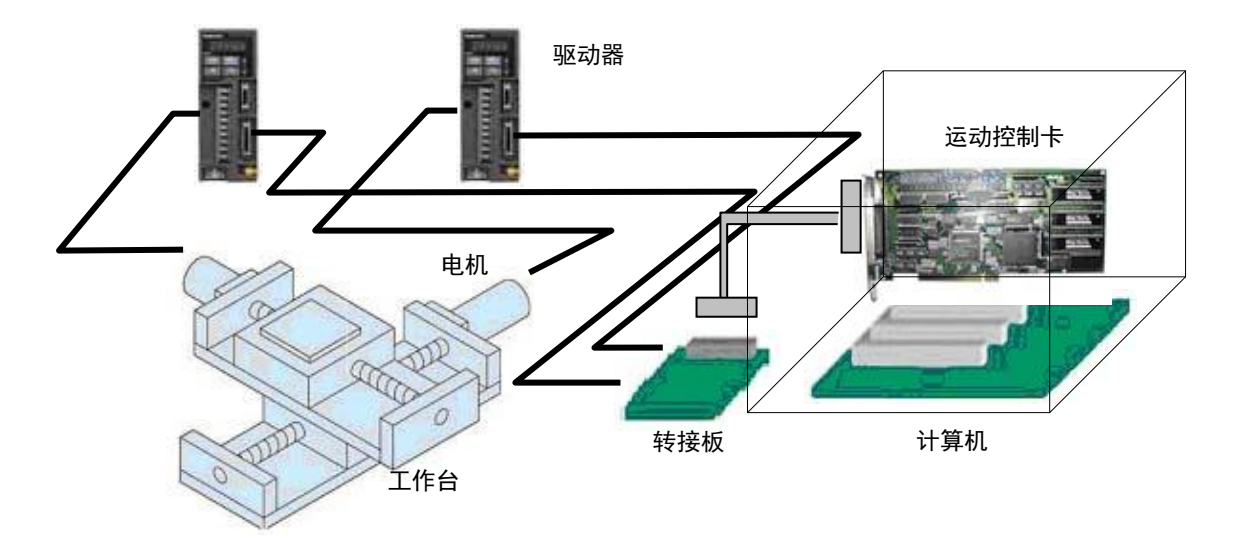

图 1-1 采用 MPC08D 运动控制器组成的控制系统示意图

基于 MPC08D 运动控制器的典型运动控制系统由以下几部分组成:

- (1) MPC08D 运动控制器、转接板及其连接电缆;
- (2) 具有 PCI 插槽的 PC 机或工控机,安装有 Windows2000 / XP 操作系统(不同型 号的控制器支持的操作系统可能不同);
- (3) 步进电机或数字式伺服电机;
- (4) 电机驱动器;
- (5) 驱动器电源;
- (6) 直流开关电源,为转接板提供+24V 电源。

## 2 快速安装

### <span id="page-9-1"></span><span id="page-9-0"></span>**2.1** 开箱检查

打开包装后,请仔细检查产品型号是否与订购的产品一致,控制器的表面是否有机械 损坏,元器件是否有人。若控制器表面有损坏,或产品类型不符,配件 不齐,请不要使用,即刻与经销商联系。标准配置的 MPC08D 控制器产品清单(标准配置的 MPC08D 可控制 8 路通用输入和 10 路通用输出口):

- MPC08D 运动控制卡, 1 张;
- P62-05 转接板, 1块;
- 62 芯屏蔽电缆 1 条, 2m;
- 配套光盘1张。

若需要使用较多通用输入输出口,则需另外增加以下配置:

- 通用 IO 扩展线 C40-0.2M, 1条;
- P37-05 转接板, 1 张;
- 37 芯屏蔽电缆 1 条, 2m。

## <span id="page-9-2"></span>**2.2** 控制卡的外型结构

#### <span id="page-9-3"></span>2.2.1 MPC08D 运动控制卡结构示意图

其中 8 个运动指示灯位于板卡正面。J3 为 62 芯屏蔽电缆接口,J4 为通用 I0 扩展卡的 40 芯扁平线接口。

旋钮开关用于多卡共用时设定板卡本地 ID(即卡号)。

本产品基于 FPGA 设计,运动控制、数字 IO、PCI 等功能通过 VHDL 硬件描述语言编写 到 FPGA 中。因此可以通过改变内部的构成在较短时间内满足客户和 OEM 产品不同规格的要 求。

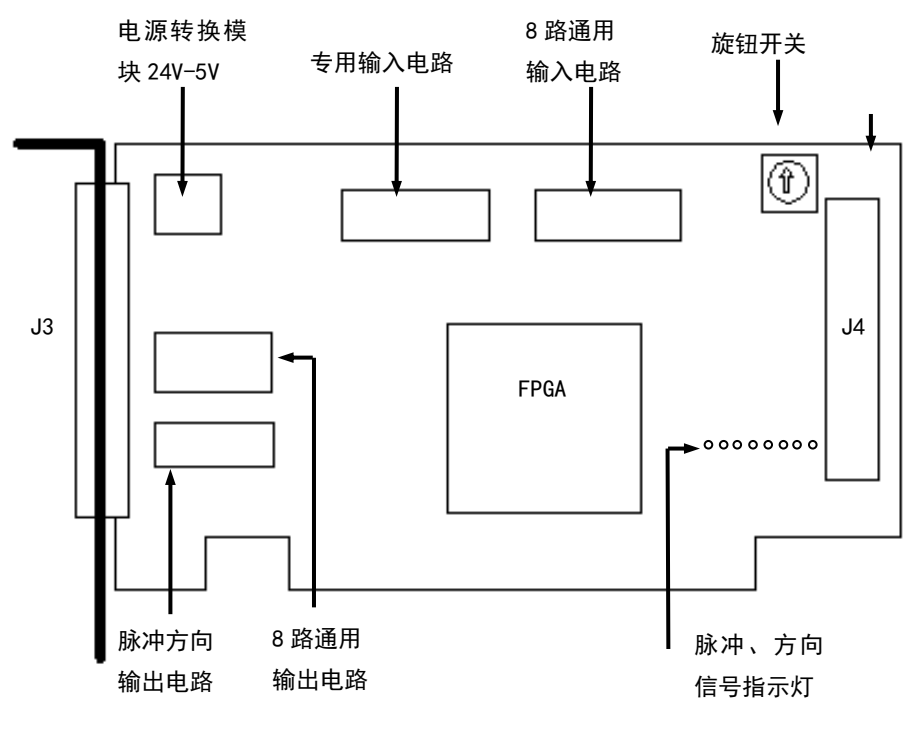

图 2-1 MPC08D 板卡示意图

MPC08D 控制卡尺寸规格:(mm×mm)

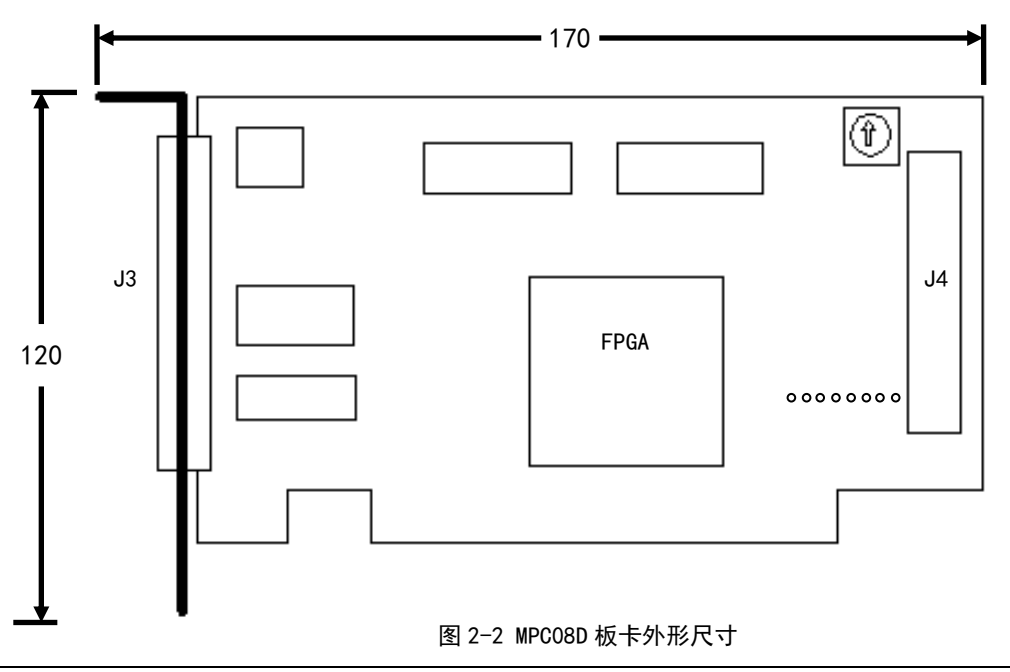

## <span id="page-11-0"></span>2.2.2 MPC08D 转接板引脚定义

MPC08D 提供的标配转接板为 P62-05。P62-05 只设计了与 MPC08D 主要运动控制信号和 部分 IO 的连接引脚,若需较多通用 IO 信号,必须需要增加 P37-05 转接板。信号转接板的 端口定义详见转接板表面丝印。

P62-05 转接板尺寸规格:(mm×mm)

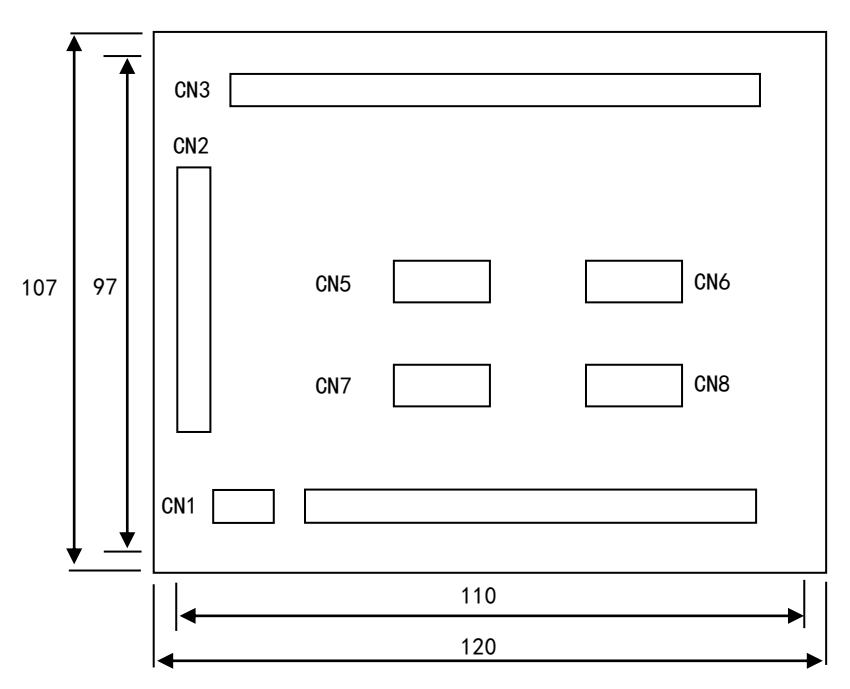

图 2-3 P62-05 转接板外形尺寸

其中, 安装孔直径: φ3mm。

若要使用较多 IO 口,需要使用 IO 扩展用转接板-P37-05,其示意图及尺寸如下所示(mm  $\times$ mm)。

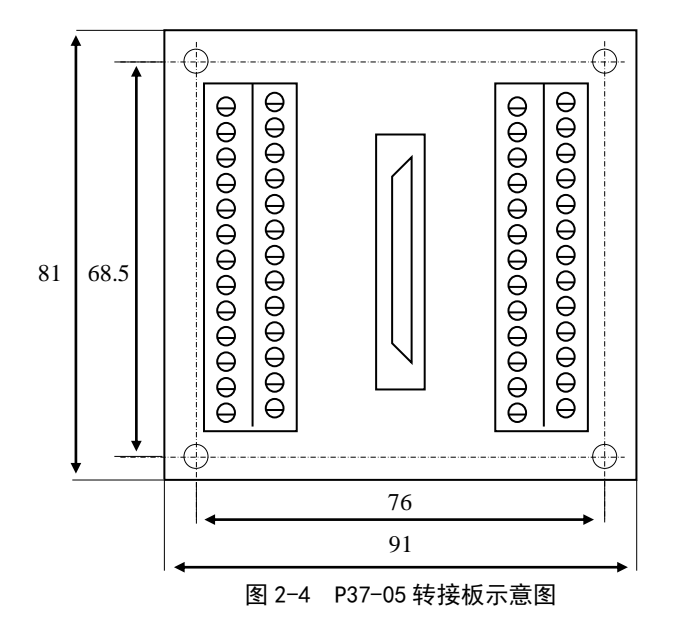

其中, 安装孔直径:  $\phi$ 3.5mm。

## <span id="page-12-0"></span>**2.3 MPC08D** 硬件安装

MPC08D 控制器对 PC 机的硬件要求:

带有 PCI 插槽的 X86 兼容机, PII 以上 CPU, 256M 以上内存。

MPC08D 控制卡的硬件安装步骤如下:

(1) 关掉 PC 机及一切与 PC 相连的设备,控制卡插入 PC 机 PCI 插槽中,用螺丝紧 固运动控制卡。

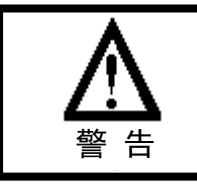

为了防止静电损害运动控制器,请在接触控制器电路或插/拔控 制器之前触摸有效接地金属物体以释放身体所携带的静电荷。

- (2) 连接运动控制卡和转接板。  $(2)$
- (3) 连接电机和驱动器。
- (4) 连接转接板、驱动器。

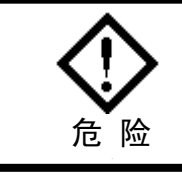

为安全起见,建议用户初次使用板卡时,务必将电机与负载脱离 开,待调整板卡以及驱动器参数使得电机受控后,再进行系统的 ● 高 極 着 道接,否则可能造成严重后果。

## <span id="page-13-0"></span>**2.4 MPC08D** 软件安装

在 Windows2000、XP 平台下, 由于操作系统支持即插即用, 当卡正确插入 PCI 插槽, 操作系统启动后将会自动检测到 PCI 卡,此时可按照以下步骤完成驱动程序、函数库以及 示例程序的安装。

- (1) 系统检测到 MPCO8D 后会提示找到"Unknown PCI Device", 此时单击"取消"。
- (2)运行行安装盘根目录下的安装程序,显示欢迎界面:

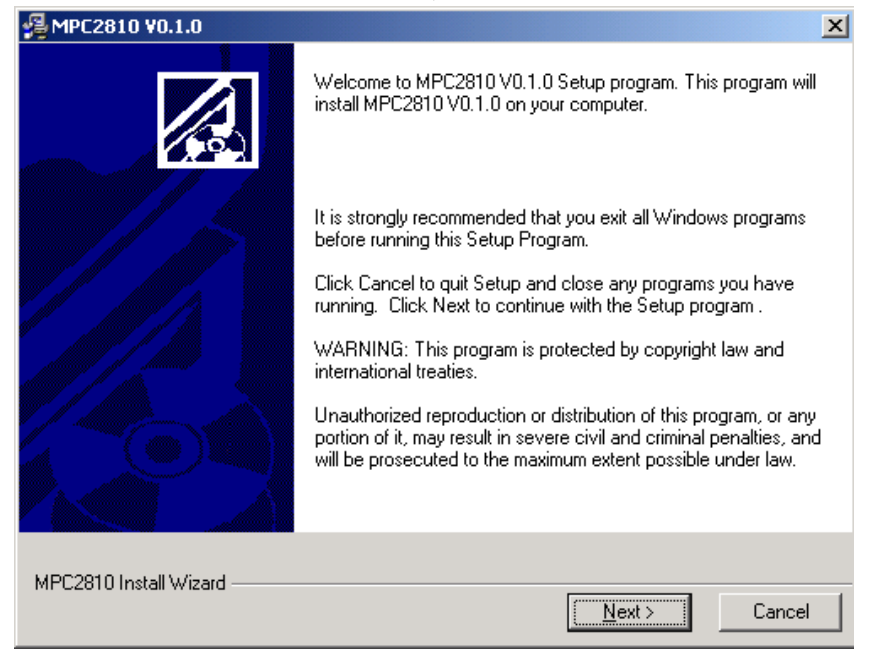

图 2-5 软件安装"欢迎"界面

点击"Next"(下一步)按钮,进入步骤(3)。

(3)选择安装组件。用户可选择安装驱动程序(Drivers)和应用程序(Application) 两项内容,默认全部安装。

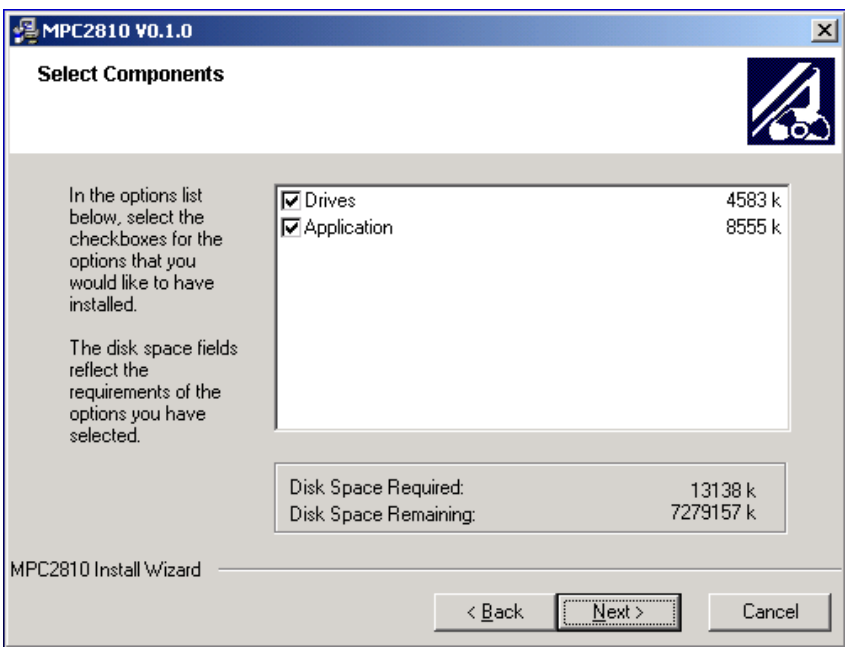

图 2-6 软件安装"组件选择"界面

(4)选择安装路径。设置安装文件在用户计算机中的位置,默认安装目录为 "C:\Program Files\MPC08D"。可通过按钮"Browse"(浏览)重新设置路径。

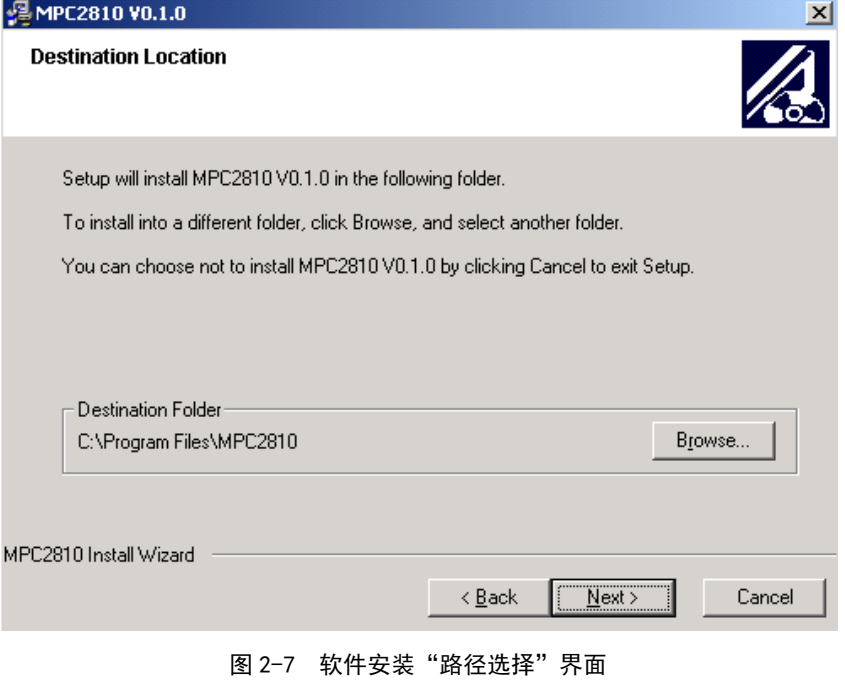

(4) 选择安装路径后, 点击"Next"(下一步) 按钮, 自动完成安装。

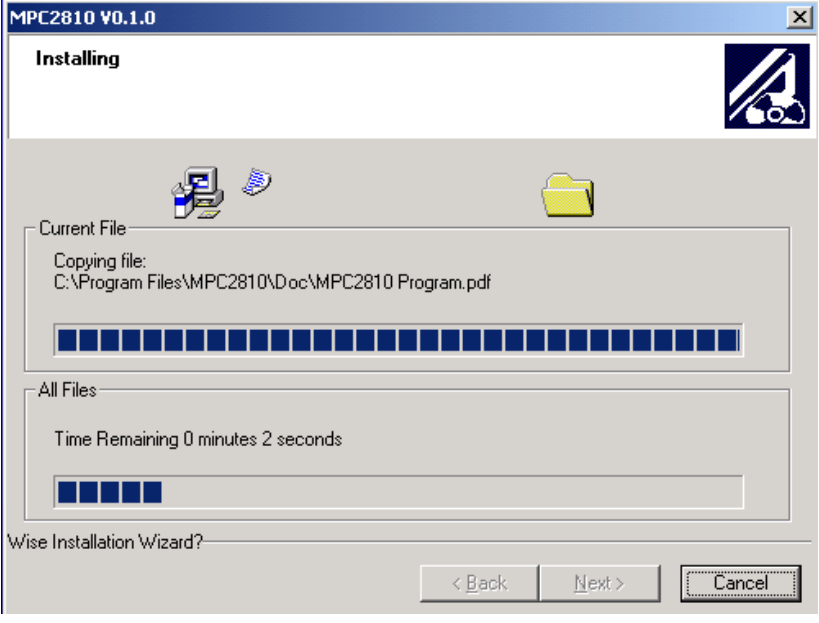

图 2-8 文件复制过程界面

(5)安装结束。

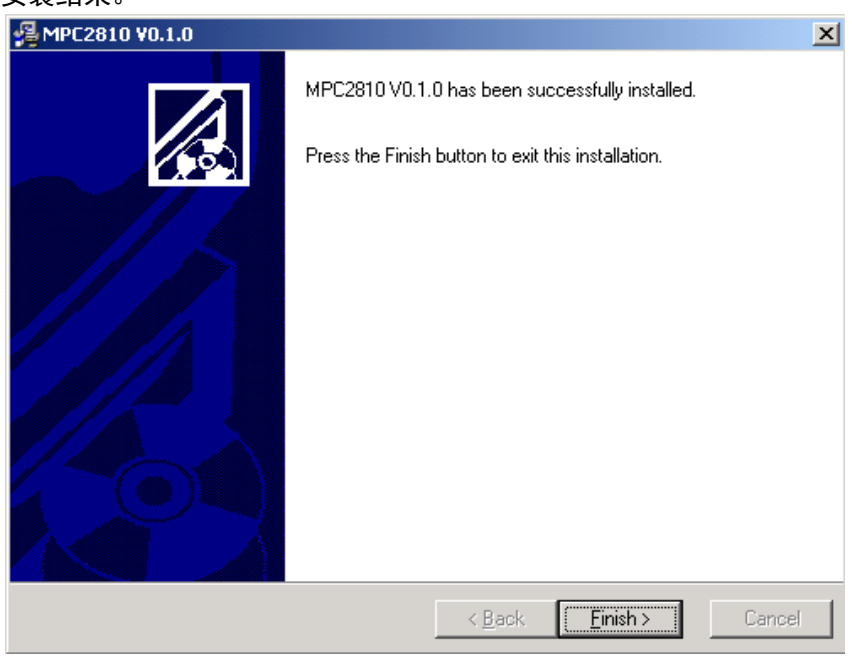

图 2-9 软件安装"结束"界面

安装完成后,系统将提示重新启动,如图所示:

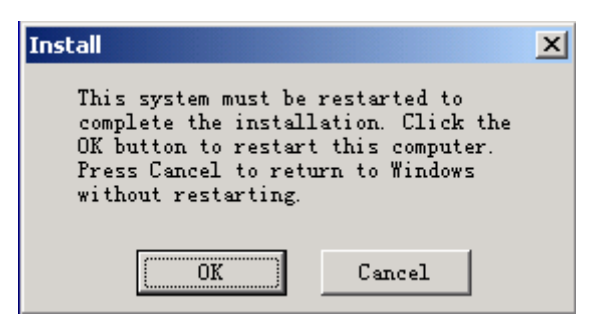

图 2-10 重新启动系统界面

点击"OK"按钮重新起动 WINDOWS 操作系统。点击"Cancel"按钮不重起操作系统。 若要使用控制器,则必须重新启动一次。

安装完成后,将在安装目录(默认安装目录为\Program Files)下自动生成"MPC08D" 文件夹, 其目录树如下图所示:

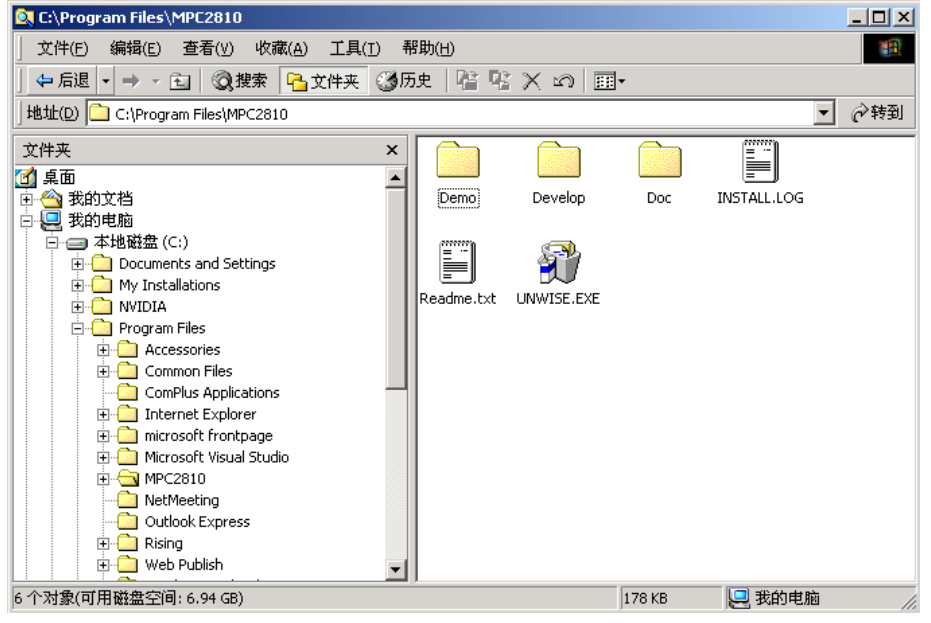

图 2-11 MPC08D 目录结构

(1)"Demo"目录中是示例程序,其中:

"VBDemo"目录下包含"Demo1"和"Demo2"是两个 VB 示例,提供了源代码; 运行 Demo1 目录下的"VBDemo1.exe"文件, 运行界面如图所示:

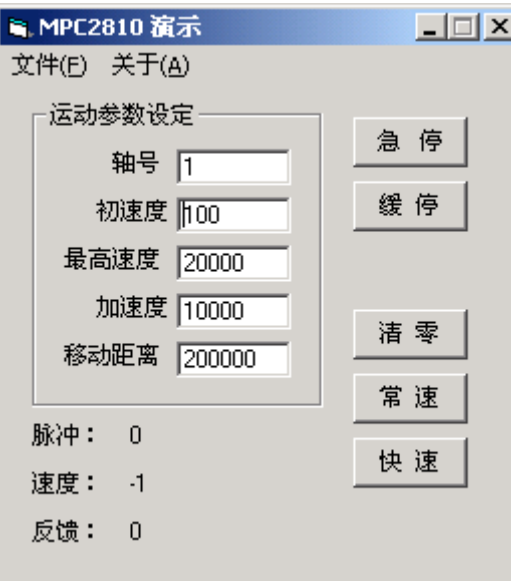

图 2-12 VBDemo1 界面示意图

通过 VBDemo1 示例程序, 可迅速了解在 VB 环境下如何开发 MPC08D 应用程序, 并可对 控制系统做简单的测试。其中的"关于"菜单的"板卡信息"按键显示系统中板卡数及所 使用的软硬件版本号。

VBDemo2 程序提供较为强大的运动控制功能演示, 运行界面如图所示:

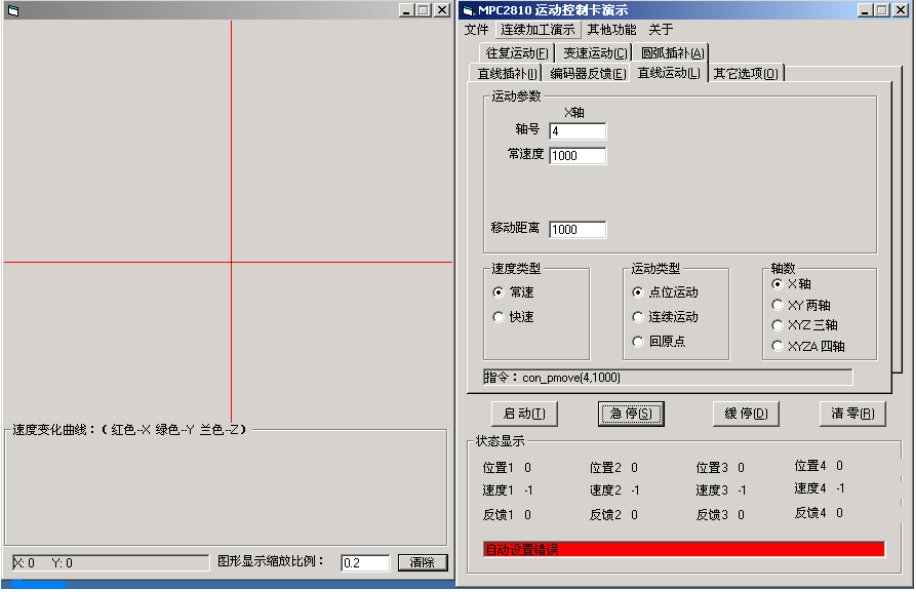

图 2-13 VBDemo2 界面示意图

图中左侧界面显示运动轨迹和速度曲线。右侧为直线插补、往复运动、直线运动等参 数设置。在菜单项的"其它功能"中,可以测试通用输入/输出、专用输入信号。

- "VCDemo"目录下包含4个示例程序,其中"Demo1"和"Demo2" 提供了源代码, "Demo1"是 VC 静态加载动态链接库示例, "Demo2"是 VC 动态加载动态链接库示 例。"Demo3"未提供源代码,具有函数测试功能。"Demo4"未提供源代码,具有 函数库、驱动程序和各张板卡的固件版本读取功能。
- 运行 VCDemo1 和 VCDemo2 的显示界面完全一样,如图所示:

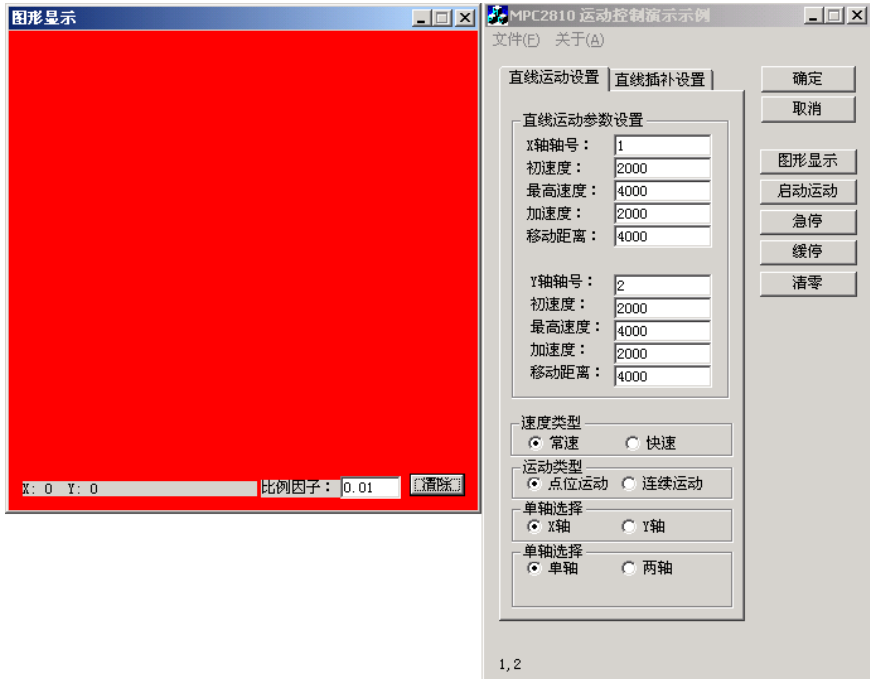

图 2-14 VCDemo1 界面示意图

图中左侧区域为运动轨迹显示区,右侧为运动参数设置界面。

- (2)"Develop"目录中包含 MPC08D 的驱动程序和函数库,其中:
- $\cdot$  "Common" 文件夹中是 MPC08D 的驱动程序、函数库等;
- ◼ "VB"文件夹中是开发 VB 应用程序时需要加入的模块文件"MPC08D.bas";
- ◼ "VC"文件夹中是动态加载动态链接库需要使用的文件:"LoadDll.cpp"和 "LoadDll.h",以及静态加载动态链接库时需要使用的文件"MPC08D.h"和 "MPC08D.lib"。
- (3)"Doc"目录中包含 MPC08D 的用户手册和编程手册。

## <span id="page-19-0"></span>**2.5 MPC08D** 软件卸载

有两种方式可卸载安装程序:

- (1)在"MPC08D"安装目录中,运行"UNWISE.exe"文件。
- (2) 在控制面板中,运行"添加/删除程序"中 MPC08D 的卸载程序。

### <span id="page-19-1"></span>**2.6 MPC08D** 软件升级

请您经常访问本公司的网站(http://www.leetro.com)以下载获取最新版本的驱动程 序及函数库,新版本函数库将会保持与旧版函数库已有函数的兼容,并根据需要增加新的 函数。升级前请先咨询公司经销商或技术支持部。

若您获得一套最新的安装程序, 您可以按照以下方法对您的旧函数库进行升级;

- (1)关闭与 MPC08D 相关的正在运行的所有程序;
- (2) 卸载原来的安装程序;
- (3)运行新的安装程序;

(4) 若使用 Visual Basic6.0 开发, 将安装好的动态链接库"MPC08D.dll"和函数声 明文件"MPC08D.bas"复制到工程文件中,重新编译生成.EXE 文件。

(5)若使用 Visual C++6.0 开发,隐式调用时,将安装好的动态链接库"MPC08D.dll"、 "MPC08D.lib"和函数声明文件"MPC08D.h"复制到工程文件中,重新编译生成.EXE 文件。 显式调用时,将安装好的动态链接库"MPC08D.dll"、"MPC08D.lib"和函数声明文件 "LoadMPC08D.h"、"LoadMPC08D.cpp"复制到工程文件中重新编译生成.EXE 文件。

## 3 快速使用

## <span id="page-20-1"></span><span id="page-20-0"></span>**3.1** 板卡设定

转动装在板卡上的旋钮开关 (U35), 可以设定多块板卡共用时各板卡的本地 ID。旋钮 开关范围 0x0H~0xFH, 旋钮位置与板卡本地 ID 对应关系如表 3-1 所示。

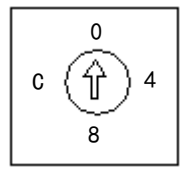

图 3-1 U35 旋钮开关示意图

表 3-1 旋钮位置与板卡本地 ID 对应关系表

| 旋钮开关读数 | 板卡本地 ID 号 (卡号) |  |  |
|--------|----------------|--|--|
| 0x0H   |                |  |  |
| 0x1H   | 2              |  |  |
| 0x2H   | 3              |  |  |
| 0x3H   |                |  |  |
| 0x4H   | 5              |  |  |
| 0x5H   |                |  |  |

目前板卡只允许 6 卡共用, 因此本地 ID 设置范围为允许的最大设定数 0x5H, 可同时支 持 6 块板卡共用。

若只使用一张运动控制卡,则本地 ID 应设置为 0x0H。出厂时设置为 0x0H。

若有多张板卡共用,如 4 卡共用,则第一张卡应设置为 0x0H,第二张卡应设置为 0x1H, 第三张卡应设置为 0x2H, 第四张卡设置为 0x3H。

MPC08D 多卡使用时, 卡号和轴号的对应关系:

卡 1:轴 1 ~ 4;

卡 2:轴 5 ~ 8;

…

 $+ N: 44 \times (N-1) + 1$   $4N$ 。

## <span id="page-21-0"></span>**3.2** 信号接口定义

#### <span id="page-21-1"></span>3.2.1 P62-05 转接板引脚定义

P62-05 转接板集成了 MPC08D 所有专用和部分通用输入输出信号的外部引脚。其组成如 下所示,单位: mm。其中安装孔径: φ3mm。

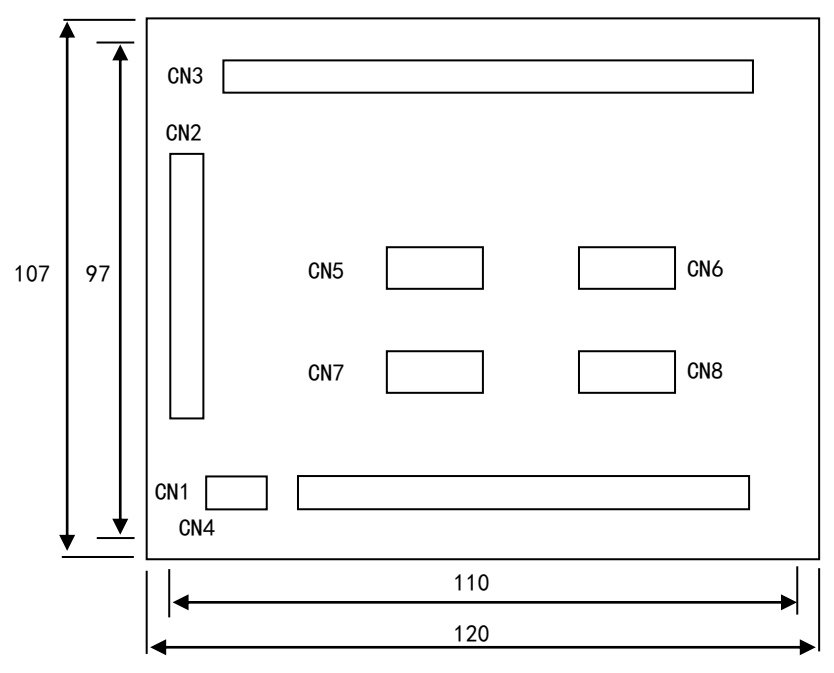

图 3-2 P62-05 示意图

表 3-2 P62-05 接口定义

| 接口端子            | 功能                                                                |  |  |
|-----------------|-------------------------------------------------------------------|--|--|
| CN <sub>1</sub> | 24V 开关电源接口                                                        |  |  |
| CN <sub>2</sub> | 连接运动控制器的 DB62 接口                                                  |  |  |
| CN <sub>3</sub> | 限位、原点、板卡报警及8路通用输入接口 (注: 该处端<br>子+24V 和 GND 为板卡输出 24 电源, 可为专用输入信号的 |  |  |
|                 | 传感器供电。)                                                           |  |  |
| CN <sub>4</sub> | 10 路通用输出接口                                                        |  |  |
| CN <sub>5</sub> | 轴 1 脉冲、方向及轴报警、Z 脉冲信号接口                                            |  |  |
| CN <sub>6</sub> | 轴 2 脉冲、方向及轴报警、 Z 脉冲信号接口                                           |  |  |
| CN <sub>7</sub> | 轴 3 脉冲、方向及轴报警、 Z 脉冲信号接口                                           |  |  |
| CN <sub>8</sub> | 轴 4 脉冲、方向及轴报警、Z 脉冲信号接口                                            |  |  |

## <span id="page-22-0"></span>3.2.2 P37-05 转接板引脚定义

使用 MPC08D 运动控制器配合 P62-05 转接板时, 若需要较多通用 IO 接口时, 就要使用 信号扩展板 P37-05 和信号转接线 C40-0.2M。P37-05 引脚定义如下。

| P37-05 转接<br>板引脚 | 37 芯电缆引脚       | 名称           | 说明                           |
|------------------|----------------|--------------|------------------------------|
| P19              | 19             | IN9          | 通用输入9                        |
| P37              | 37             | <b>IN10</b>  | 通用输入10                       |
| P18              | 18             | <b>IN11</b>  | 通用输入 11                      |
| P36              | 36             | <b>IN12</b>  | 通用输入 12                      |
| P17              | 17             | <b>IN13</b>  | 通用输入 13                      |
| P35              | 35             | <b>IN14</b>  | 通用输入 14                      |
| P16              | 16             | <b>IN15</b>  | 通用输入 15                      |
| P34              | 34             | <b>IN16</b>  | 通用输入 16                      |
| P <sub>15</sub>  | 15             | <b>IN17</b>  | 通用输入 17                      |
| P33              | 33             | <b>IN18</b>  | 通用输入 18                      |
| P14              | 14             | <b>IN19</b>  | 通用输入 19                      |
| P32              | 32             | <b>IN20</b>  | 通用输入 20                      |
| P <sub>13</sub>  | 13             | <b>IN21</b>  | 通用输入 21                      |
| P31              | 31             | <b>IN22</b>  | 通用输入 22                      |
| P12              | 12             | <b>IN23</b>  | 通用输入 23                      |
| P30              | 30             | IN24         | 通用输入 24                      |
| P11              | 11             | <b>OUT11</b> | 通用输出 11                      |
| P29              | 29             | <b>OUT12</b> | 通用输出 12                      |
| P10              | 10             | <b>OUT13</b> | 通用输出 13                      |
| P28              | 28             | <b>OUT14</b> | 通用输出 14                      |
| P9               | 9              | <b>OUT15</b> | 通用输出 15                      |
| P27              | 27             | <b>OUT16</b> | 通用输出 16                      |
| P8               | 8              | <b>OUT17</b> | 通用输出 17                      |
| P <sub>26</sub>  | 26             | OUT18        | 通用输出 18                      |
| P7               | $\overline{7}$ | DCV24        | 输入+24V (7、25、2 和 20 任接一路即可。) |
| P <sub>25</sub>  | 25             | DCV24        | 输入+24V                       |
| P6               | 6              | <b>OUT19</b> | 通用输出 19                      |
| P24              | 24             | <b>OUT20</b> | 通用输出 20                      |
| P <sub>5</sub>   | 5              | <b>OUT21</b> | 通用输出 21                      |

表 3-3 P37-05 引脚定义

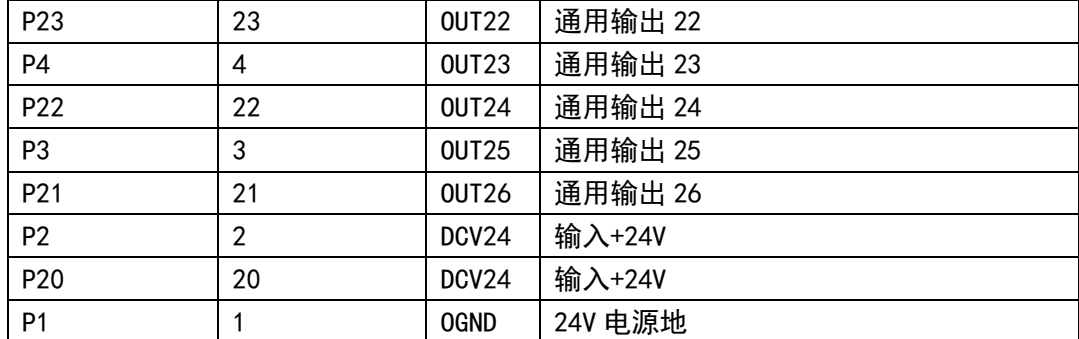

## <span id="page-23-0"></span>**3.3** 接线方法

### <span id="page-23-1"></span>3.3.1 运动控制器和转接板的连接

关闭计算机电源,将运动控制器插入计算机 PCI 插槽,用 62 芯屏蔽电缆连接控制器的 J3 接口和转接板的 CN2 接口。如下图所示:

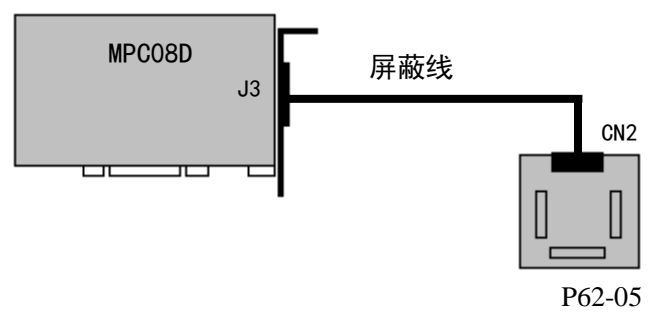

图 3-3 运动控制卡与转接板连接示意图

### <span id="page-23-2"></span>3.3.2 转接板和驱动器的连接

#### 3.3.2.1 控制信号输出连接方法

MPC08D 脉冲输出方式有两种:脉冲/方向模式和双脉冲模式。默认情况下,各控制轴按 脉冲/方向模式输出。用户可以通过接口函数"set\_outmode"(参见《MPC08D Program.pdf》), 将某轴的输出设置为两者之一。

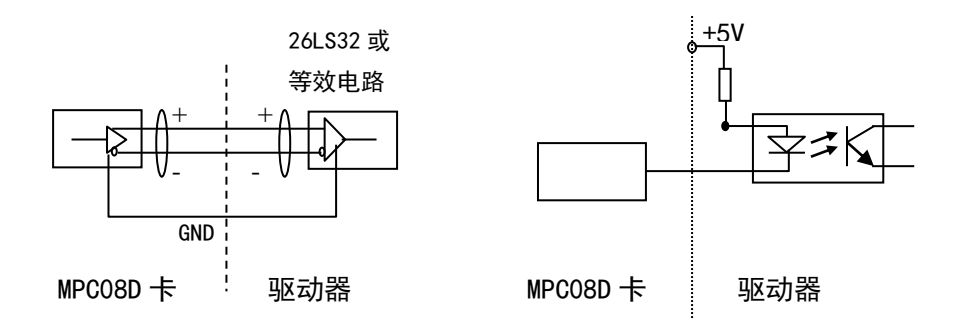

(a)差分信号接线方法

(b)单端信号接线方法

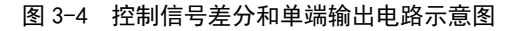

(1)脉冲方向模式

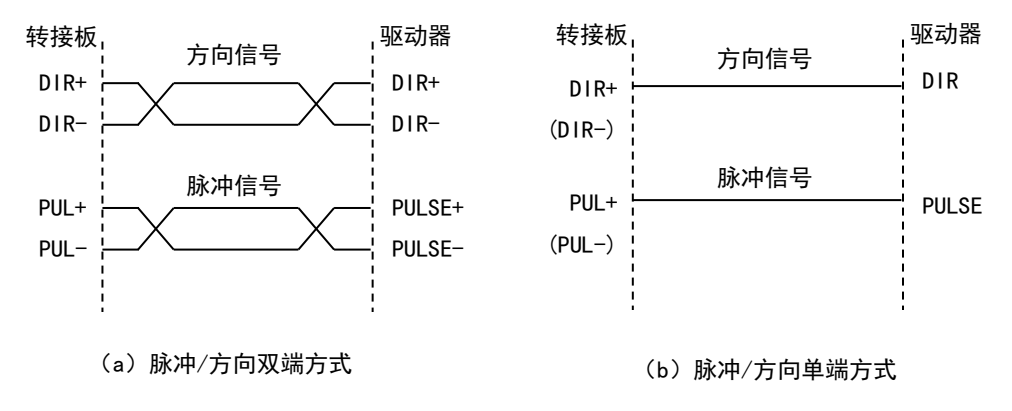

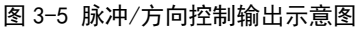

(2) 双脉冲模式

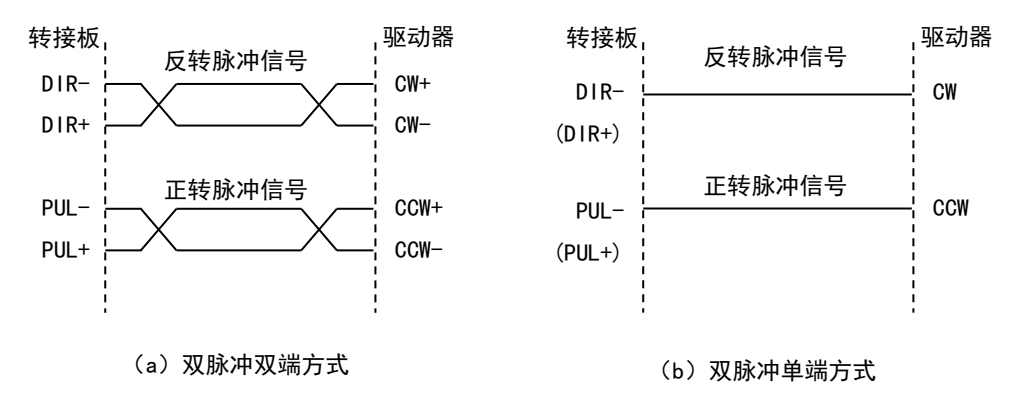

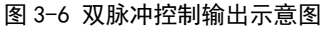

| 输出方式                    | 引脚             | 正转 | 反转 |
|-------------------------|----------------|----|----|
| 脉冲<br>$\ddot{}$         | $D46 \sim D61$ |    |    |
| 方向                      |                |    |    |
| 负脉冲<br>$\ddot{}$<br>正脉冲 | $D46 \sim D61$ |    |    |

图 3-7 脉冲输出波形图

#### 3.3.2.2 专用输入的连接方法

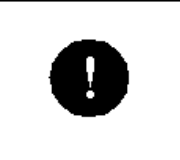

控制器报警输入、轴限位开关输入、原点输入、报警信号灯初始 化为常闭状态(用户不用时,请将其与 DC24 地短接)。

MPC08D 运动控制器的专用开关量输入信号包括:限位、报警、原点以及板卡报警信号。 可以是触点型开关,也可以是 NPN 输出的传感器接近开关等。其接线方法如下图所示。

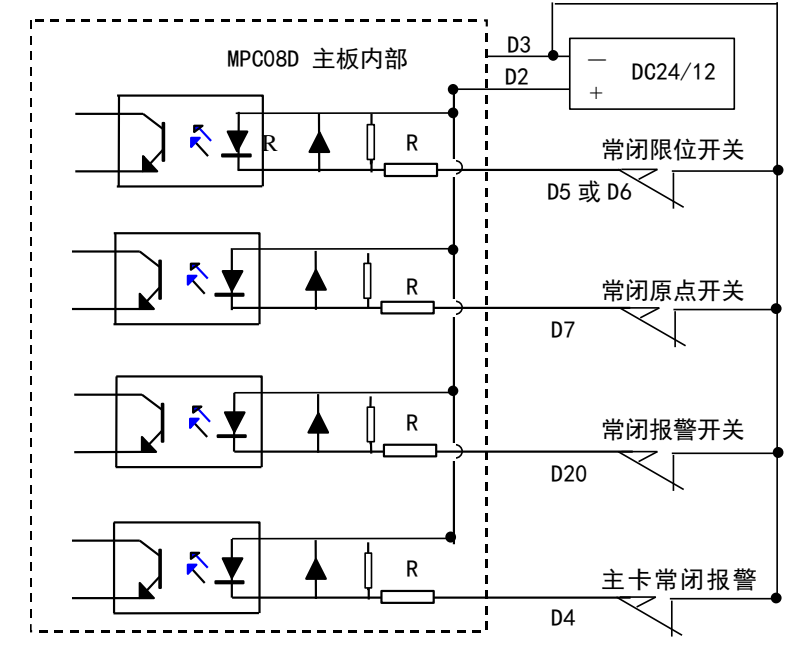

图 3-8 专用输入连接示意图

#### 3.3.3.3 通用输入、输出的连接方法

(1)通用输入回路连接方法

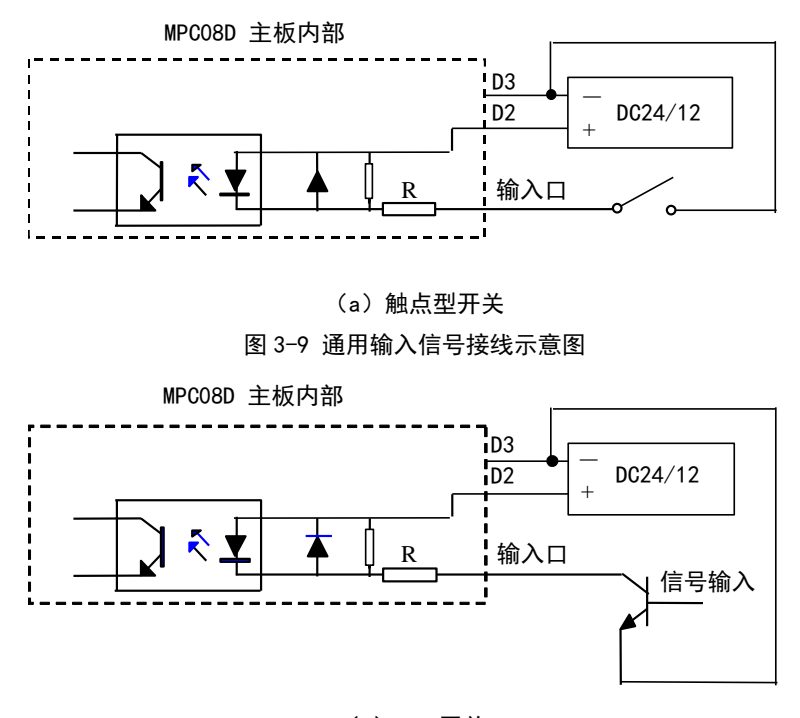

 $(b)$  NPN 开关 图 3-10 通用输入信号接线示意图

(2)通用输出回路

MPC08D 运动控制器的开关量通用输出回路为集电极开路输出,可连接继电器、光电耦 合器等,单路最大电流 100mA,电压 24V。可以作为伺服系统的输入开关信号(伺服-ON、 偏差计数器清零)或驱动 24DCV 的中间继电器或光电耦合器。为防止驱动芯片 ULN2803 烧 毁,必须保证图 3-11 中 2803 的通过电流小于 100mA,因此,应选择合适的电阻 R。

注意: 在使用通用输出口控制中间继电器或光电耦合器时, 如下图 3-11 所示的 24DCV 电源必须和板卡的供电电源为同一个 24V 电源,否则会出现继电器误动作。

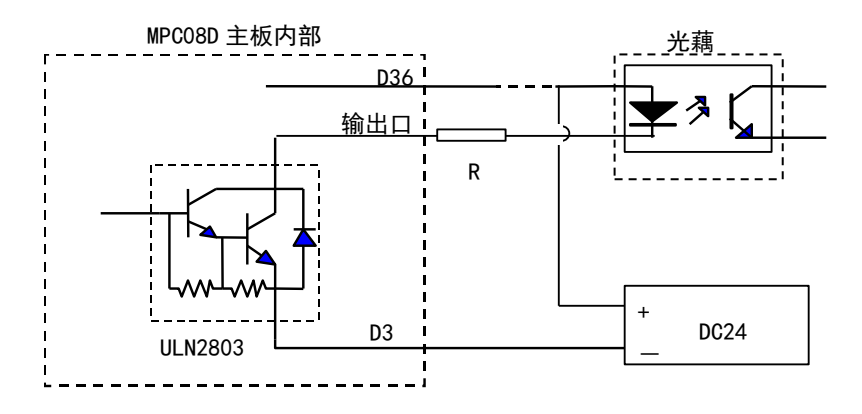

(a)驱动光电耦合器电路 图 3-11 通用输出信号接线示意图

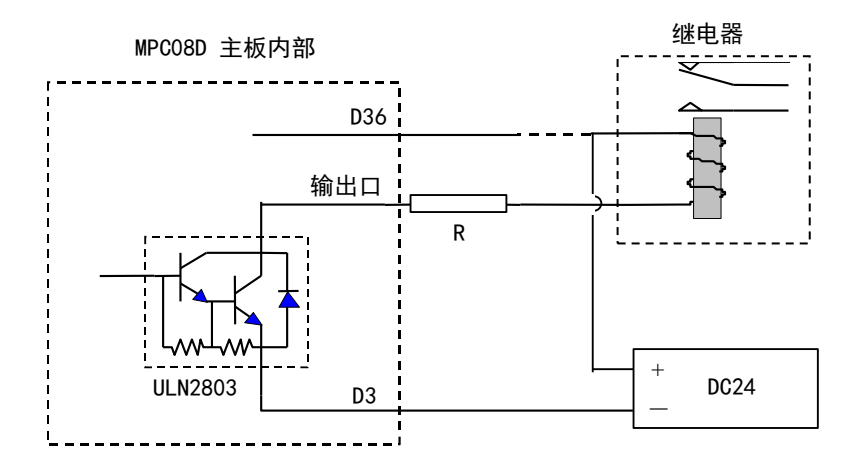

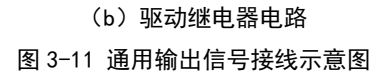

## 4 典型接线

## <span id="page-28-1"></span><span id="page-28-0"></span>4.1 MPC08D 控制器与 DMD808 驱动器接线

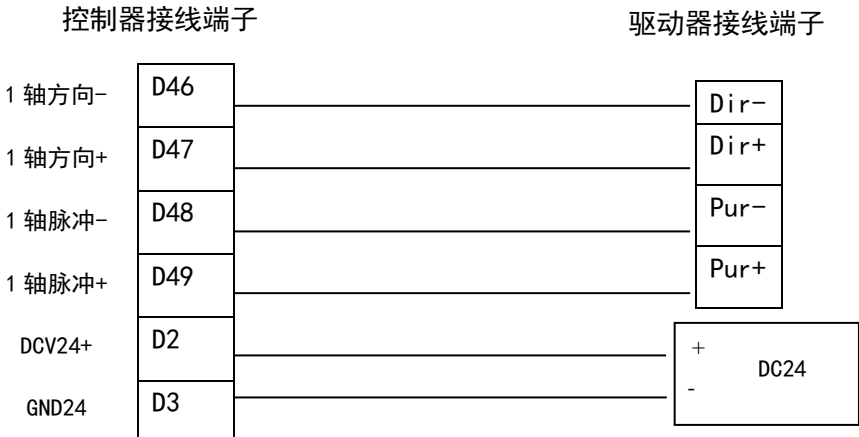

## 5 技术参数

#### <span id="page-29-0"></span>脉冲输出信号质量:

频率 10 – 4M pps 占空比 50% +-3% 驱动电流 20ma 差分输出

#### 通用输入口规格:

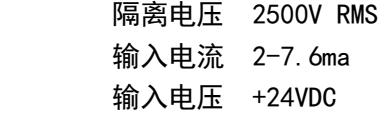

#### 专用输入口(原点、限位、报警)规格:

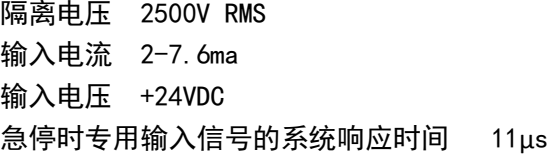

#### 专用输入口 (Z 脉冲) 规格:

 隔离电压 2500V RMS 输入电压 +5VDC; 回零时 Z 脉冲信号的系统响应时间 3µs 回零运动最小 Z 脉冲宽度 0.5us

#### 输出口规格:

隔离电压 2500V RMS 平均输出延时 8µs 最大驱动电流 100ma 工作电压范围 5-30V 具备过流短路保护功能